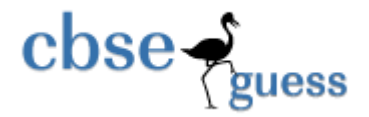

# **Guess Paper – 2014 Class – XII Subject – Informatics Practices**

## **Q1 Create table EMP and insert all records. (10)**

#### **EMP**

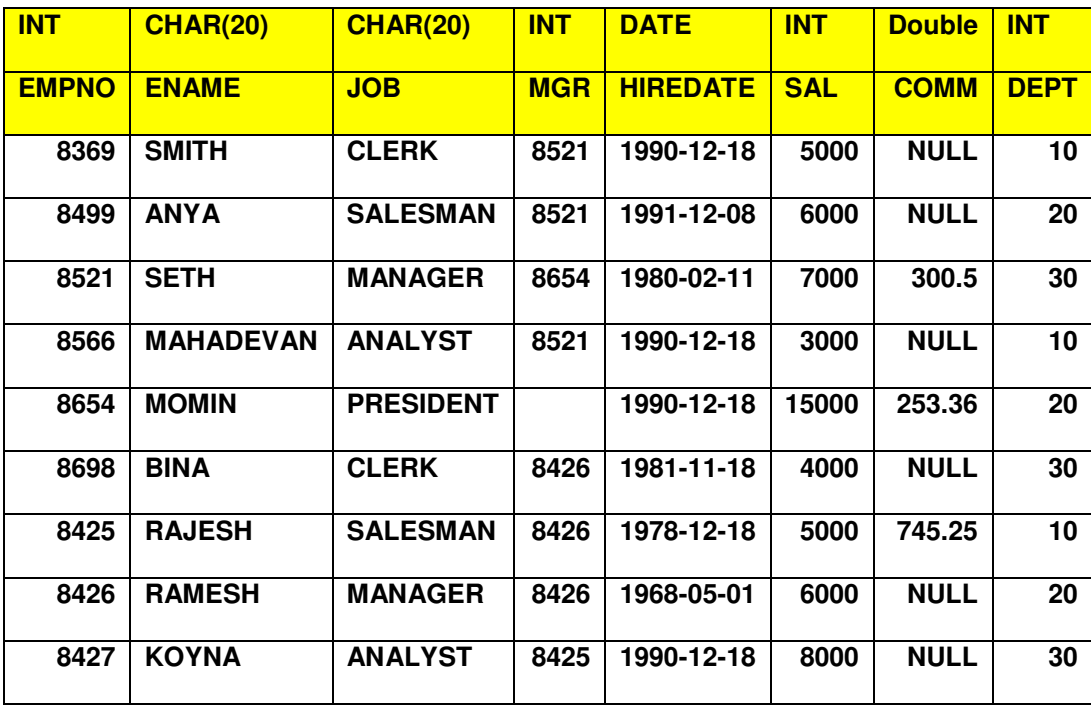

## **Q2 Write SQL queries for below questions (each question carry 1 marks)**

- 1. Show all records of all employee
- 2. Show only name and job of all employee
- 3. Show only empno, dept and date of joining of all employee
- 4. Show all records of all employee who working in dept 10

www.cbseguess.com

Other Educational Portals

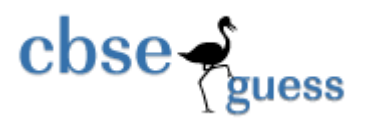

- 5. Show all records of all employee who working as ANALYST
- 6. Show all records of all employee whose name is 'SMITH'
- 7. Show all records of all employee who joined on  $18<sup>th</sup>$  December 1990
- 8. Show all records of all employee whose salary is greater then 4000
- 9. Show all records of all employee who joined after  $01<sup>st</sup>$  January 1990
- 10. Show all records of all employee who working as CLERK as well as MANAGER
	- 11. Show all records of all employee who working in deptno 10 as well as 30
	- 12. Show all records of all employee who doesn't get commission
	- 13. Show all records of all employee who working under MGR
- 14. Show all records of all employee who working in deptno 30 and working as CLERK
	- 15. Show all records of emp who getting salary in range of 4000 to 6000
	- 16. Show name of such employee whose name first letter is 'R'
	- 17. Show name of such employee whose name last letter is 'H'
	- 18. Show name of such employee whose name contain 'E' letter.
	- 19. Show name of such employee whose name is of four character
	- 20. Show name of such employee whose name second letter is 'A'
	- 21. Show name of such employee whose name second last letter is 'S'

www.cbseguess.com Other Educational Portals www.icseguess.com | www.ignouguess.com | www.aipmtguess.com | www.aieeeguess.com | www.niosguess.com | www.iitguess.com

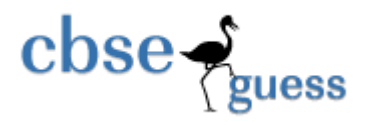

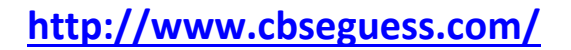

- 22. Show all records of all employee in ascending order of name.
- 23. Show all records of all employee in descending order of sal
- 24. Show sum of sal and comm of all employee and label the column as "TOTAL"
	- 25. Show Unique job of employee
	- 26. Show all job of employee
	- **27.** Display records of employee in below format:

## **SMITH WORKING AS A CLERK**

#### **ANYA WOKING AS A SALESMAN**

28. Show all records of all employee by Excluding who working as CLERK as well as MANAGER

- 29. Show all records of all employee by Excluding who getting
- salary in range of 4000 to 6000
- 30. Increase salary by 1000 who is working as MANAGER.
- 31. Rename column dept to deptno
- 32. Increase salary by 2000 and comm as 10% of sal who is working in deptno 10.
- 33. delete record for such employee who earns salary greater than 4000 and working as Clerk

## Section - B

1) Begin / start the transaction

www.cbseguess.com

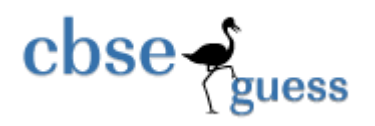

- 2) Insert any record in emp table
- 3) Delete any record from emp table
- 4) Create a savepoint name e1
- 5) Increase all emp salary by rs 1000
- 6) Rollback upto created save point
- 7) Completely undone all the changes
- 8) Insert any record
- 9) Permanently save the changes
- 10) Write a query to check the state of autocommit
- 11) Set autocommit false

#### Section - C

- 1) Write a query to show unique job from emp table.
- 2) Write a query to show all department number by removing duplicate one from emp table.
- 3) Write a query to show all job & department from emp table.
- 4) Show average & sum of sal of all employee.
- 5) Show average & sum of sal of all employee excluding duplicate salary.
- 6) Show count of total records in employee table
- 7) Show count of records in employee table who does not get commission
- 8) Show output :

Select count(\*), count(comm) , count(distinct job) from emp;

9) Write a query to maximum, minimum salary from all employee.

www.cbseguess.com

Other Educational Portals

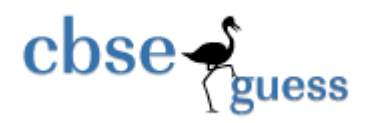

- 10) Write a query to maximum, minimum hiredate from all employee.
- 11) Show total number of records departmentwise
- 12) Show job and sum of salary job wise
- 13) Show dept and sum of salary dept wise and sum of salary should be greater then 4000
- 14) Create Dept table like

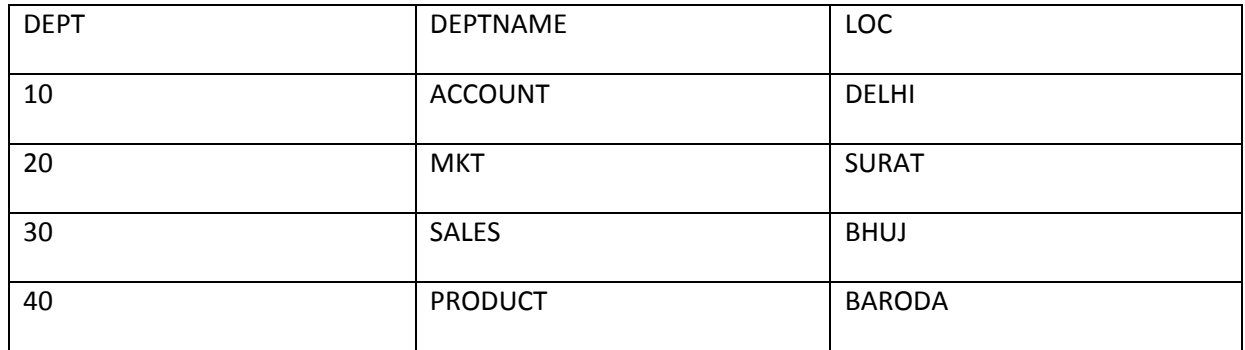

- 15) Show Cartesian product of emp and dept table
- 16) Show employee name, number, department name and location of all employee
- 17) Show all column from both table emp & dept by matching there dept;
- 18) Show all column from both table emp & dept by matching there dept by excluding dept duplicate column
- 19) Repeat the question 16 by help of "using" & "on" in query.
- 20) Repeat the question 16 but show unmatch record of emp table
- 21) Repeat the question 16 but show unmatch record of dept table

Section - D

1) Create table STUDENT with constraints

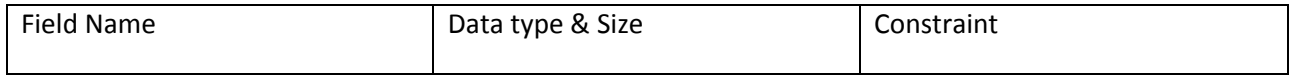

www.cbseguess.com

Other Educational Portals

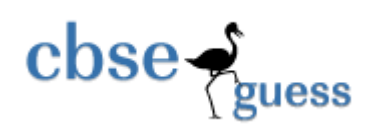

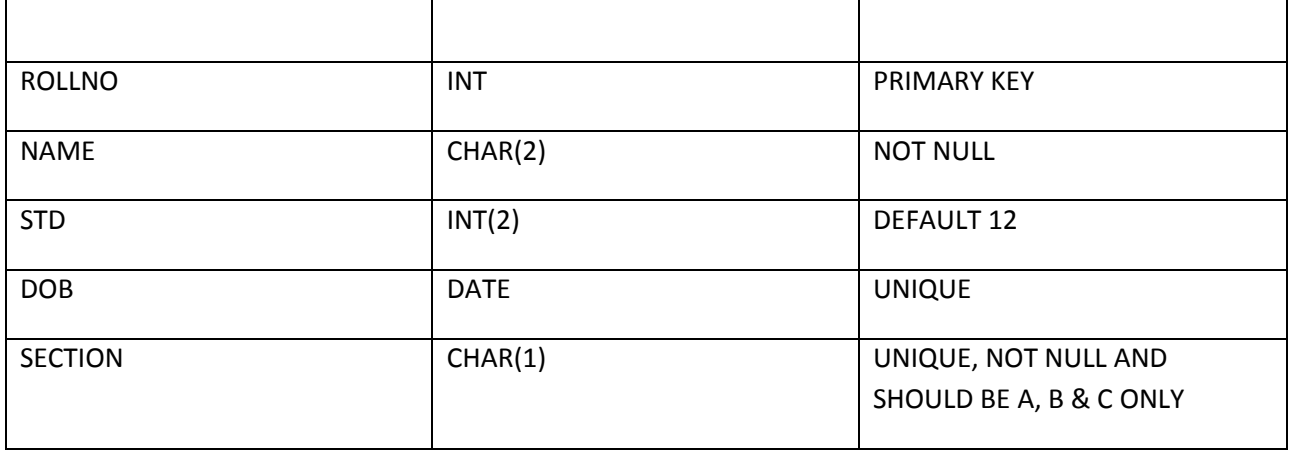

## 2) Create table MARKSHEET with constraints

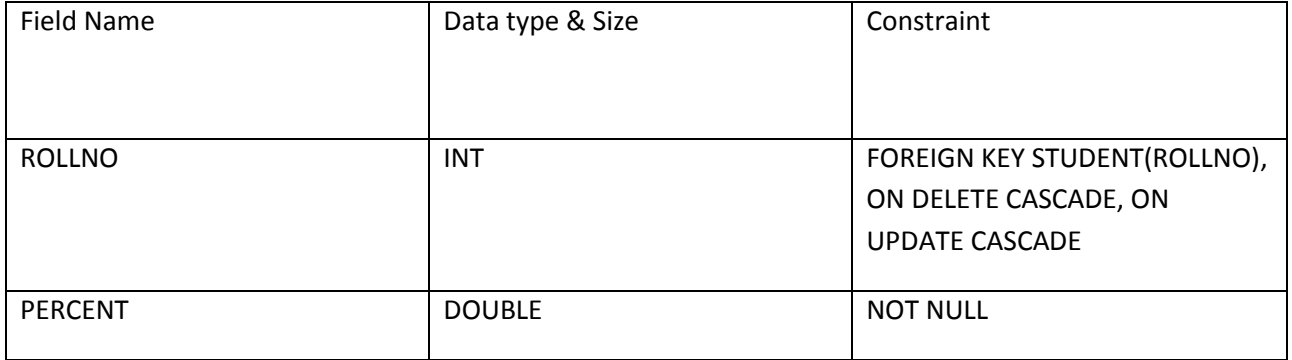

## 3) Create table FEES with constraints

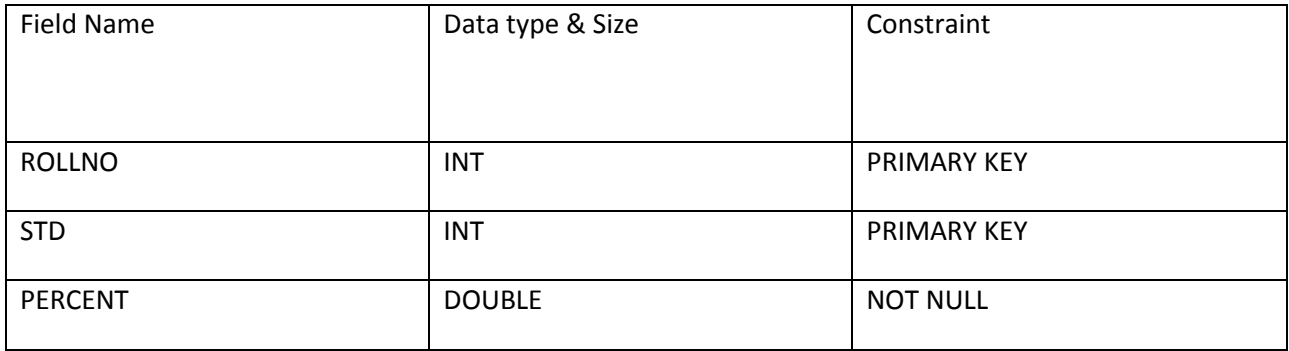

www.cbseguess.com Other Educational Portals

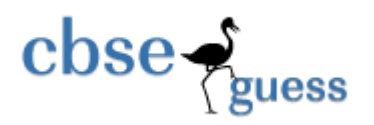

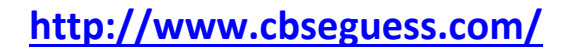

- 4) After creation of Fees table add a column fees with double data type;
- 5) change column name STD to CLASS
- 6) change data type of new column FESS from Double to Integer.
- 7) Drop column STD from table Fees
- 8) Add constraint Default to FEEs field and give default value 7000
- 9) Write a query to show complete table create query
- 10) Drop table FEEs

------ALL THE BEST----------

**Paper Submitted By:** 

- **Name: VINIT N JAIN**
- **Email: vinit8964@gmail.com**
- **Phone No. 9374502755**